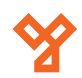

## **EF4-EM**

Vandálbiztos ujjnyomat- és kártyaolvasó kódzárral

#### *Kép*

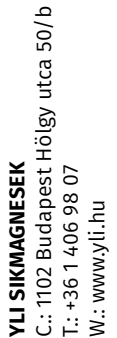

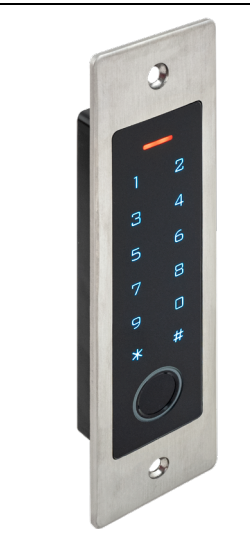

#### *Leírás*

Az EF4 egy fémházas kivitelű kártyaolvasó és kódzár, mely biometrikus azonosítást is lehetővé tesz a felhasználója számára. Wiegand ki-, és bemenetének köszönhetően akár vezérlőként, valamint wiegand olvasóként is alkalmazható.

IP66-os védettsége miatt kültéren is bátran használható, akár egészen 1000 felhasználóig, akik adatai két egység között egyszerűen transzferálhatóak (kivéve az ujjnyomatos felhasználókét).

#### *Tulajdonságok*

- Kapacitív ujjnyomatolvasó
- Fémház, vandálbiztos, beépített design
- Vízálló, IP66-os védettség
- Egy relé, 1000 felhasználó (990 általános + 10 vendég)
- PIN kód hosszúsága: 4-6 karakter
- Kártya típusa: KHz EM kártya
- Wiegand olvasóként használható csipogó kimenettel
- Kártyablokk regisztráció
- 3 színű LED állapotjelző
- Impulzus (időzítéses) és bistabil (azonosításra nyit, majd azonosításra zár) módok
- A felhasználók adatai transzferálhatóak (kivéve: ujjnyomat)
- Háttérvilágítású gombok, amelyek beállítástól függően 20 másodperc elteltével automatikusan kikapcsolnak

### *Specifikáció*

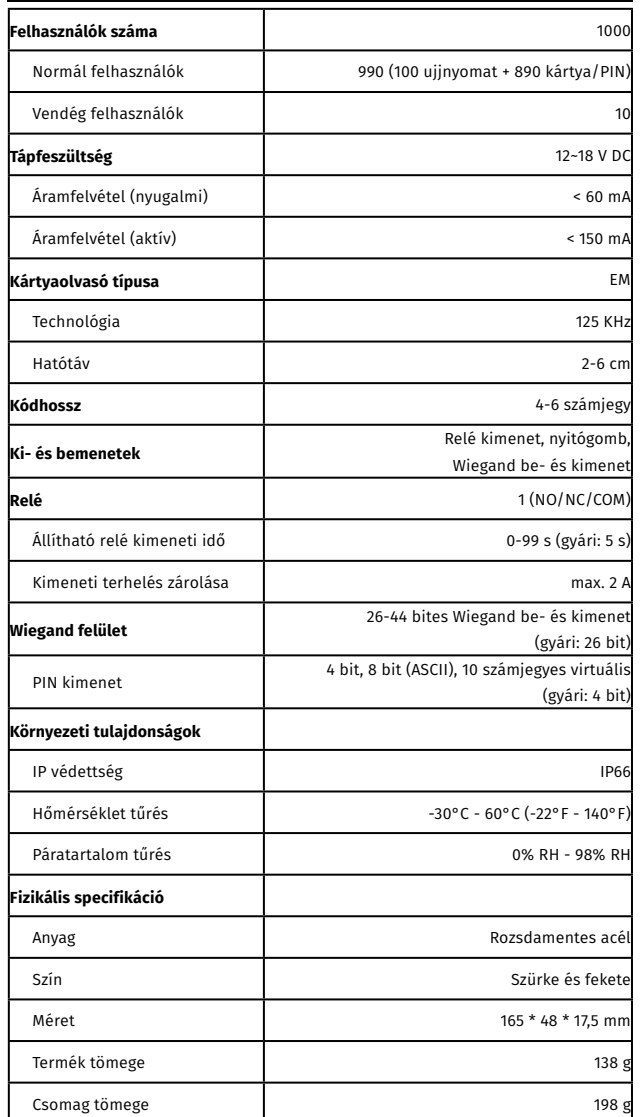

1N4004 dióda (a relé áramkörének védelméért)

Tiplik falba szereléshez Önmetsző csavarok

Csavartakaró matrica

Csavarhúzó

#### *Szerelési útmutató*

- 1. Fúrjon 2 lyukat (A és C jelű) a falba a csavarok számára, illetve egyet a kábelezés számára (B)
- 2. Üsse be a csavaroknak szánt furatokba (A és C jelű) a mellékelt tipliket
- 3. Vezesse át az egység kábelét a B jelű lyukon
- 4. Helyezze az eszközt a helyére 5. Rögzítse az eszközt a csomagban
- található csavarokkal a korábbai beillesztett tiplikhez 6. Takarja le a csavarok helyét
- a dobozban található takaró matricákkal

# $A \odot$ B  $C \odot$

#### *Vezetékek*

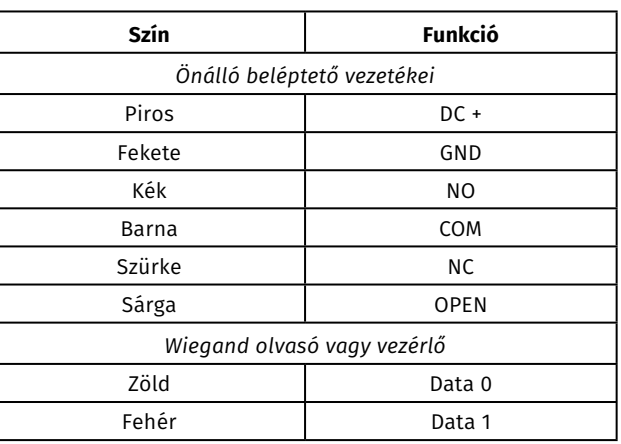

## *Önálló mód*

*Gyárilag ez az eszköz önálló beléptetőként* 

*funkcionál egy ajtó számára. - 7 7 #*

#### **Bekötés hagyományos tápegység esetén**

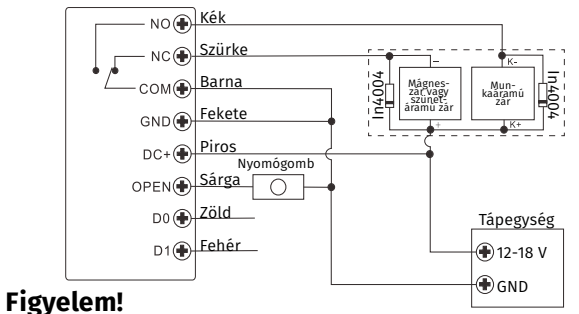

**Egy 1N4004 vagy ezzel egyenértékű dióda bekötése mindenképpen szükséges hagyományos tápegység esetén, vagy a panel megsérülhet.** 

ADATLAP

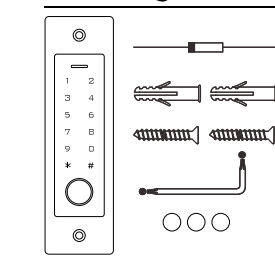

*A csomag tartalma*

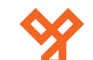

#### **Bekötés vezérlős tápegység esetén**

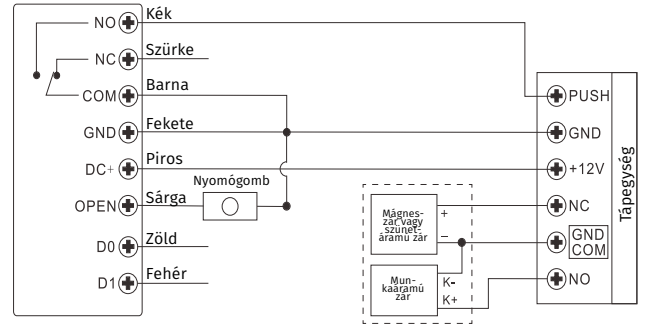

#### **Mesterkód módosítása**

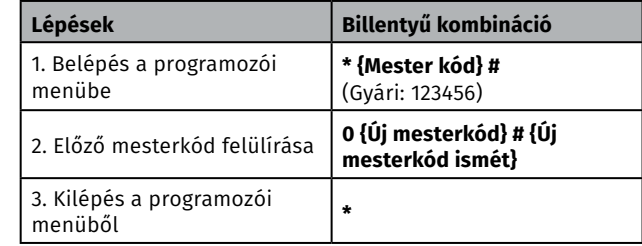

#### **Működési mód meghatározása**

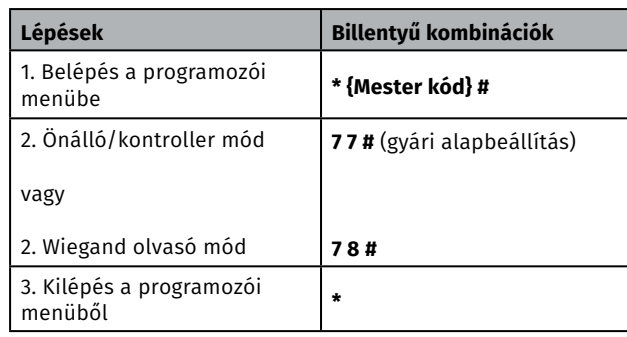

#### **Alap szintű fehasználó hozzáadása**

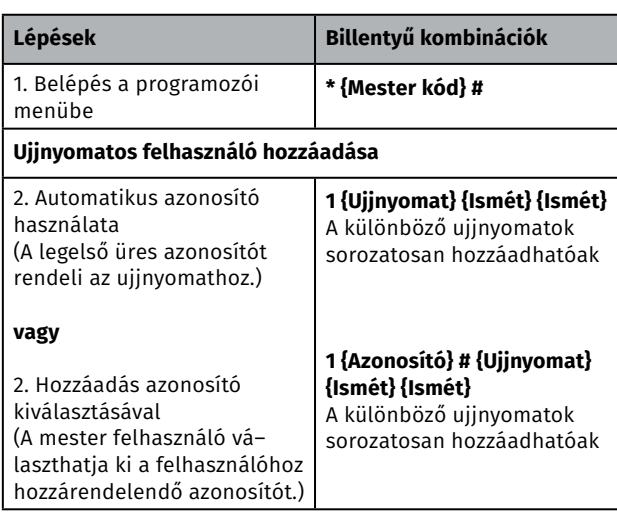

#### **Kártyás felhasználó hozzáadása**

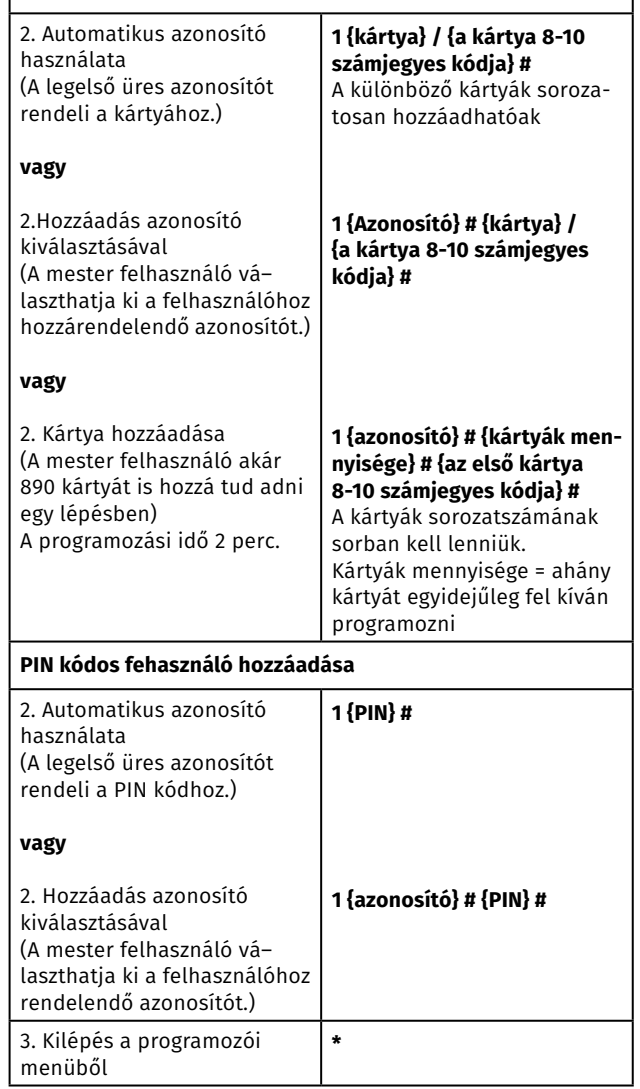

*Tippek a PIN kódos felhasználóknak (csak a 6 számjegyes kódoknál megvalósítható):*

Magasabb védelem érdekében a valós PIN kód elrejthető további számjegyek hozzáadásával, maximum összességében 10 számjegyig.

#### Példa PIN: **123434**

Ami helyett használható **\*\*123434\*\*** vagy **\*\*123434** (\* helyére tetszőleges számjegy illeszthető 0 és 9 között.

**YLI SIKMAGNESEK**<br>C.: 1102 Budapest Hölgy utca 50/b<br>T.: +36 1 406 98 07<br>W.: www.yli.hu C.: 1102 Budapest Hölgy utca 50/b **YLI SIKMAGNESEK** T.: +36 1 406 98 07 W.: www.yli.hu

#### *Programozás*

A programozás a hozzáférés konfigurációjától függ. Kövesse az alábbi útmutatásokat a saját hozzáférés konfigurációjához!

#### *Megjegyzés:*

> Felhasználó azonosító szám: rendeljen hozzá egy azonosítót az ujjnyomatos/kártyás/PIN kódos felhasználókhoz, hogy a **későbbiekben nyomon tudja követni a kódokat.** 

*Általában az azonosítók az alábbiak:*

- Ujjnyomatos felhasználók azonosítói: 0 98
- Mester ujjnyomat: 99
- PIN kódos/kártyás felhasználók azonosítói: 100 989
- Vendég felhasználók azonosítói: 990 999

**Fontos!** Az azonosítókat kezdő nulla nélkül szükséges megadni (pl. "003" helyett elegendő a "3"). Az azonosítók feljegyzése elengedhetetlen a későbbi módosításokhoz, mivel ez csak az azonosító ismeretében lehetséges.

#### >Proxi kártya: 125 KHz EM kártya

>PIN kód: Bármely 4-6 számjegyű kódsor, kivéve a 8888, amely előre be van állítva.

#### **Programozói menü**

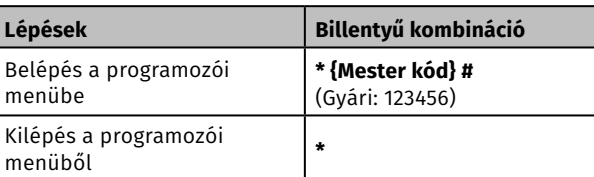

**EF4-EM**<br>Vandálbiztos ujjnyomat- és<br>kártyaolvasó kódzárral<br><sup>ADATLAP</sup> Vandálbiztos ujjnyomat- és<br>kártyaolvasó kódzárral

ADATLAP

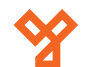

#### **Mester ujjnyomat hozzáadása (99-es azonosítóval)**

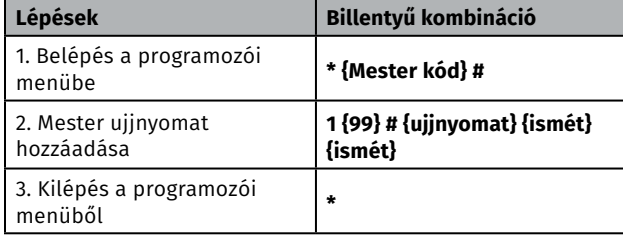

#### *Alap beállítások röviden*

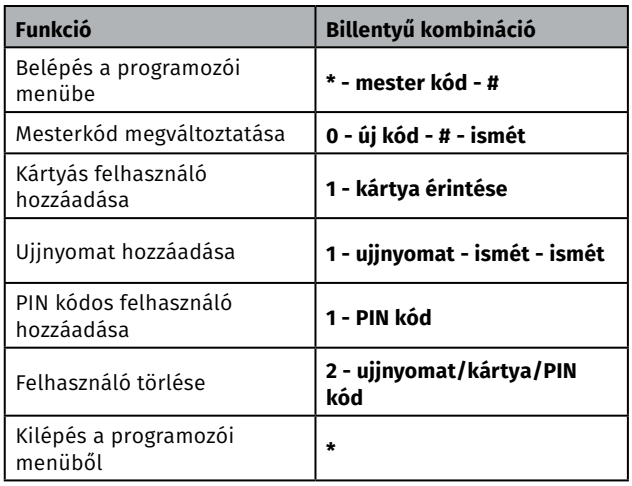

#### **Vendég felhasználó hozzáadása**

*A 990 és 999 közötti azonosítók vendég felhasználók számára vannak fenntartva, akik számára maximum 10 alkalmas használati jogosultságot lehet kiadni. A meghatározott számú használat után a kód automatikusan inaktiválódik. A PIN kód hossza az ő esetükben is 4-6 számjegy lehet, kivéve a 8888.*

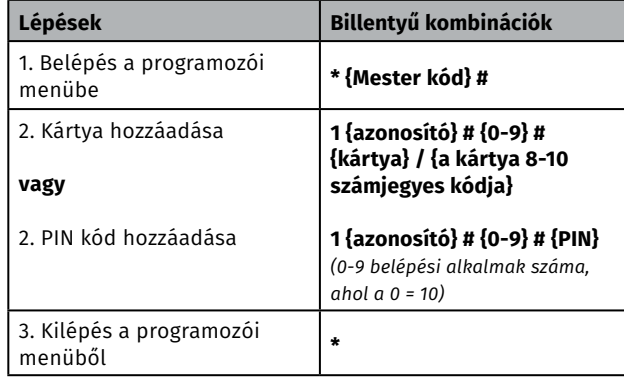

#### **PIN kódok módosítása**

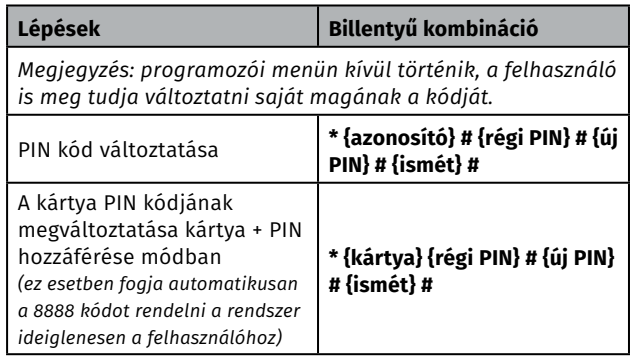

#### **Felhasználók törlése**

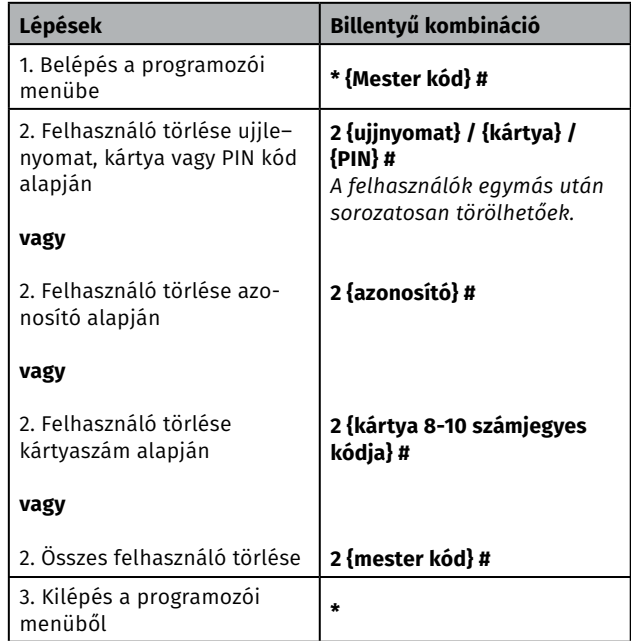

#### **Relé konfiguráció beállítása**

*A relé konfiguráció adja meg, hogy aktiválásra a relé milyen módon viselkedjen. Gyárilag a helyes autentikációt követően 5 másodperccel a rendszer visszazár. Ez az időtartam 1 és 99 másodperc között változtatható, vagy bistabil módba állítva a relé autentikációra nyit, és csak arra zár.*

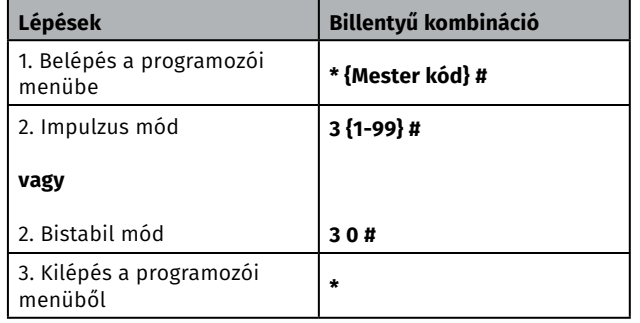

#### **Nyitási mód beállítása**

*A több felhasználós nyitási mód esetében két felhasználó kártyával/PIN kóddal/ujjnyomattal való azonosítása között nem telhet el 5 másodpercnél hosszabb időtartam, ellenkező esetben a rendszer visszaáll nyugalmi állapotba.*

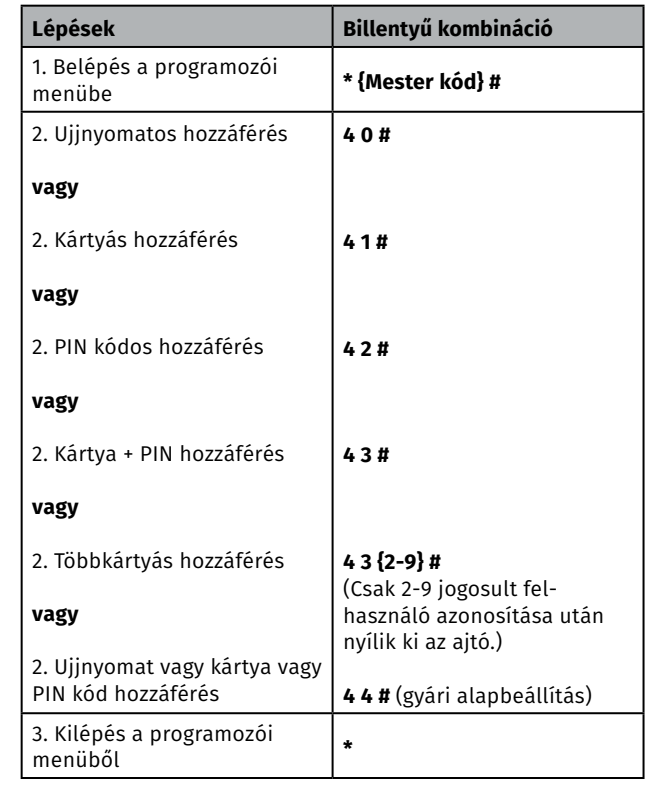

**EF4-EM**<br>Vandálbiztos ujjnyomat- és<br>kártyaolvasó kódzárral<br><sup>ADATLAP</sup> Vandálbiztos ujjnyomat- és<br>kártyaolvasó kódzárral

ADATLAP

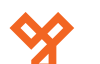

#### **Védelmi mód**

10 egymás utáni sikertelen belépési kísérlet után a rendszer védelmi módba kapcsol. Az alábbiakban tudja beállítani ennek a funkciónak a részleteit.

Beállítható, hogy a sikertelen kísérletek után 10 percig figyelmen kívül hagyja az összes próbálkozást. **Ez egy felprogramozott mester vagy általános ujjnyomattal/ kártyával/PIN kóddal megszűntethető.**

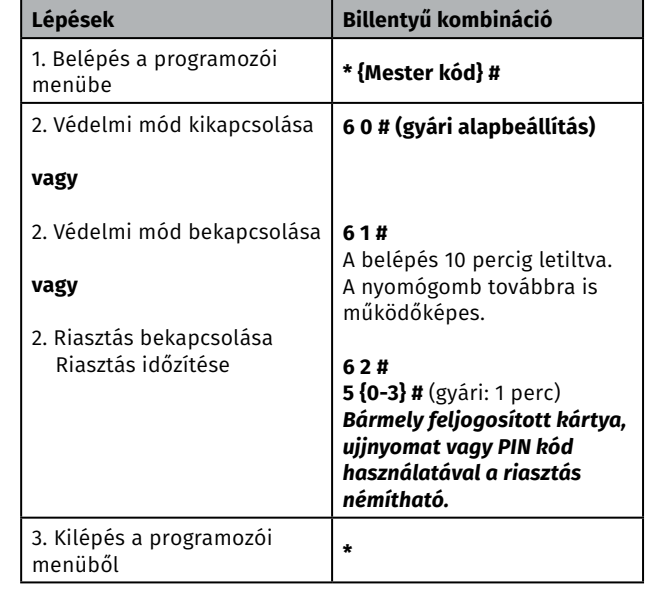

#### **Látható és hallható visszajelzések**

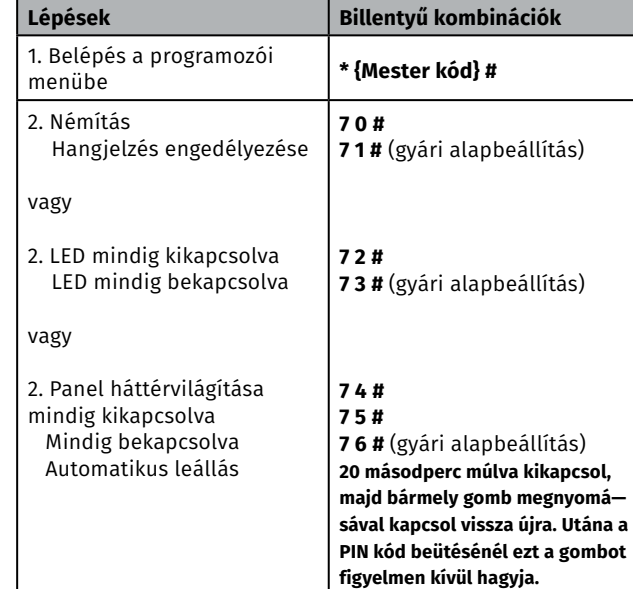

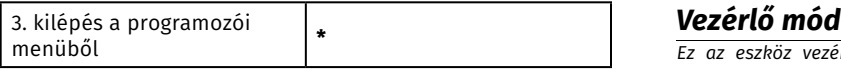

#### **Felhasználók funkciói**

**> Ajtó nyitása:** felprogramozott ujjnyomat vagy kártya használatával, vagy a megadott felhasználói PIN kód beütésével.

**>Riasztás törlése: {mester kód} #**, mester ujjnyomattal/ kártyával vagy felprogramozott felhasználó ujjnyomatával, kártyájával vagy PIN kódjával.

**> Gyári beállítások visszaállítása & mester kártya felvétele:**  kapcsolja ki, nyomja be a nyomógombot és tartsa lenyomva, míg visszakapcsolja a tápellátást. Két sípolást követően elengedheti a gombot, a LED fény sárgára fog váltani és beolvashat egy 125 KHz EM kártyát, amely innentől kezdve mester kártyaként fog funkcionálni. Beolvasást követően a LED pirosra vált, ez jelzi a gyári beállítások visszaállításának sikerességét.

#### **Megjegyzések:**

*1.* Amennyiben mester kártya nem kerül hozzáadásra a folyamat közben, akkor a nyomógombot 5 másodperccel tovább nyomva szükséges tartani felengedés előtt. Ennek köszönhetően a korábban rögzített kártya törlésre került. *2.* A gyári beállítások visszaállítása során a felhasználói adatok megmaradnak.

#### **Mester ujjnyomat / kártya használata**

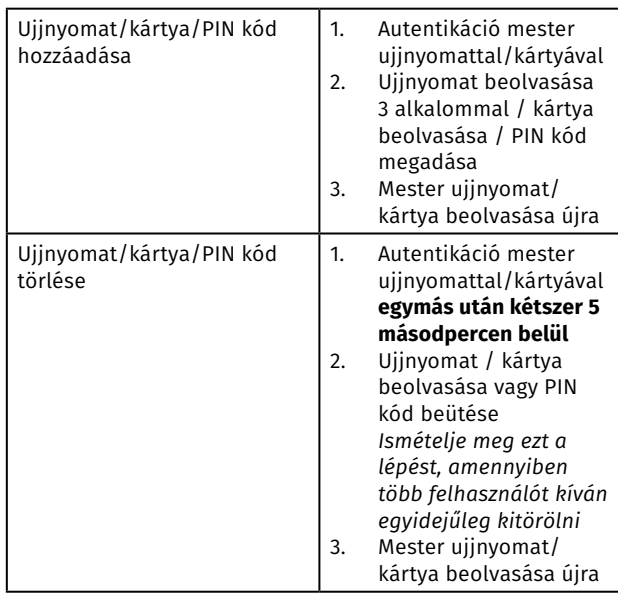

*Ez az eszköz vezérlőként is tud működni egy külső Wiegand olvasó segítségével -* **7 7 #**

#### **Bekötés**

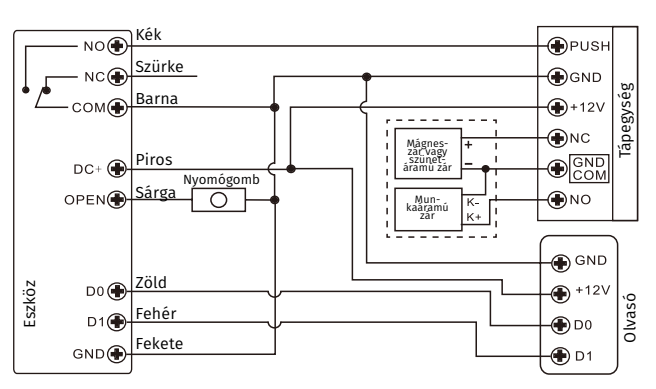

#### **Figyelem!**

**Egy 1N4004 vagy ezzel egyenértékű dióda bekötése mindenképpen szükséges hagyományos tápegység esetén, vagy a panel megsérülhet.** 

#### **Wiegand bement fomátumának beállítása**

A Wiegand bemenet formátumát úgy szükséges beállítani, hogy az a külső Wiegand olvasó kimenetével megegyezzen.

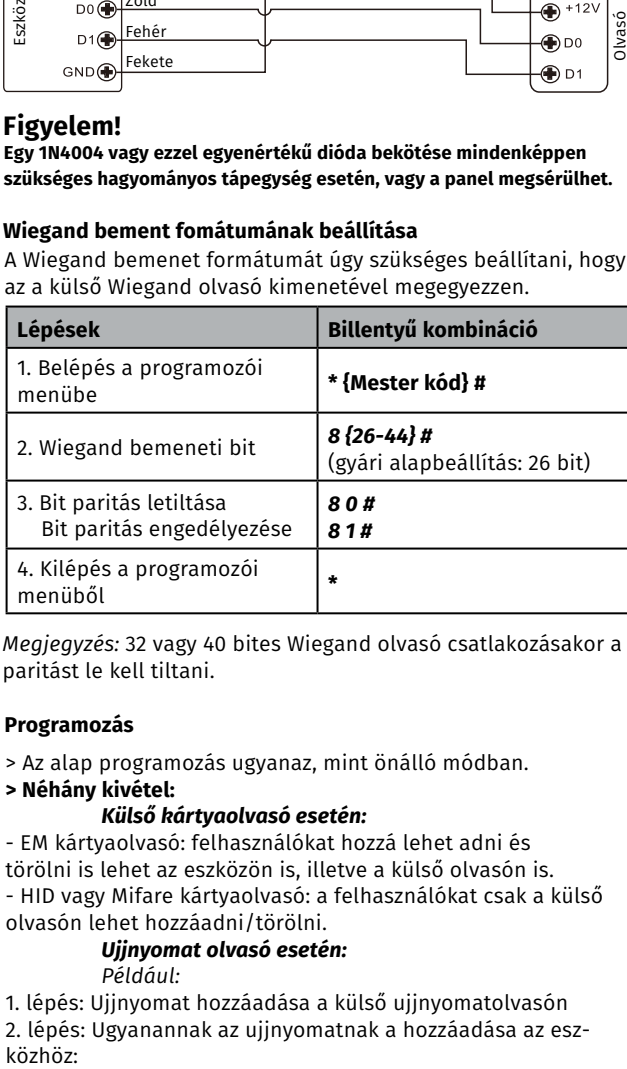

*Megjegyzés:* 32 vagy 40 bites Wiegand olvasó csatlakozásakor a paritást le kell tiltani.

#### **Programozás**

> Az alap programozás ugyanaz, mint önálló módban.

#### **> Néhány kivétel:**

#### *Külső kártyaolvasó esetén:*

- EM kártyaolvasó: felhasználókat hozzá lehet adni és törölni is lehet az eszközön is, illetve a külső olvasón is. - HID vagy Mifare kártyaolvasó: a felhasználókat csak a külső olvasón lehet hozzáadni/törölni.

*Ujjnyomat olvasó esetén:*

*Például:* 

1. lépés: Ujjnyomat hozzáadása a külső ujjnyomatolvasón 2. lépés: Ugyanannak az ujjnyomatnak a hozzáadása az eszközhöz

ADATLAP

W.: www.yli.hu

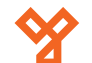

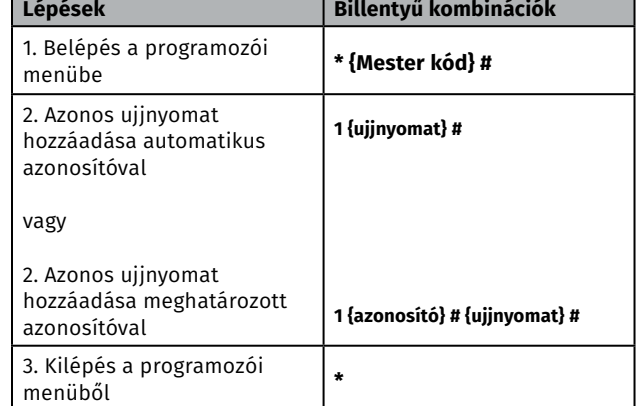

#### *Billentyűzet esetén:*

A külső billentyűzet lehet 4, 8 (ASCII) vagy 10 bites kimeneti formátumú. Programozás során válassza a külső billentyűzet által meghatározott formátumot.

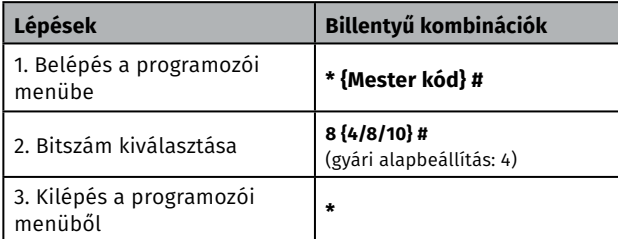

#### *> PIN kódos felhasználó hozzáadása/törlése:*

PIN kódos felhasználók hozzáadása/törlése esetén a programozói menübe való belépést követően a PIN kódok az eszközön és a külső billentyűzeten is megadhatóak.

#### *Wiegand olvasó mód*

*Ez az eszköz standard Wiegand olvasóként is tud működni egy külső vezérlőre kötve -* **7 8 #**

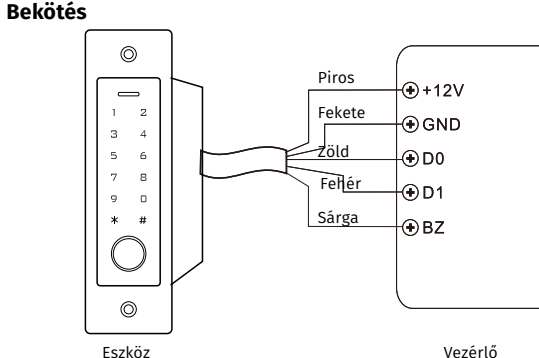

#### *Megjegyzés:*

>Wiegand olvasó módba kapcsolva szinte az összes korábbi beállítás érvényét veszíti, a sárga vezeték berregő vezérlésként funkcionál tovább.

>Ha beköti a sárga vezetéket, akkor alacsony feszültség esetén az eszköz hangot fog kiadni.

#### **Wiegand bement fomátumának beállítása**

A Wiegand olvasó kimenetének formátumát úgy szükséges beállítani, hogy az a vezérlő bemenetével megegyezzen.

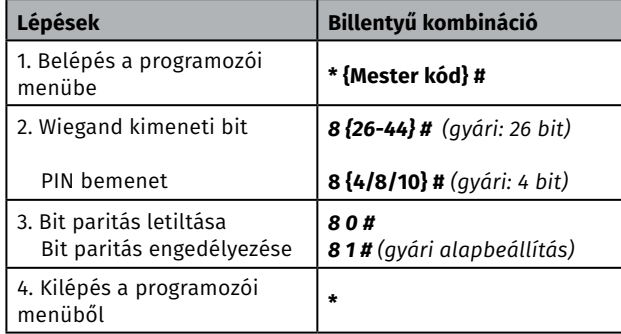

*Megjegyzés:* 32 vagy 40 bites Wiegand vezérlő csatlakozásakor a paritást le kell tiltani.

#### *Haladó*

#### **Kártyagyűjtő mód**

Ennek a módnak a bekapcsolása után az összes kártya ki tudja nyitni a zárat. Ezzel egyidőben a használt kártyák hozzáadódnak a rendszerhez.

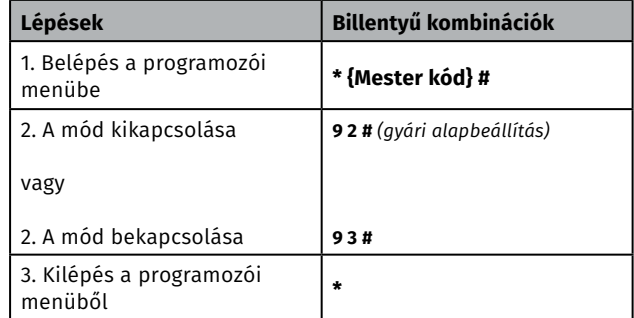

#### **Felhasználók adatainak másolása (kártya/PIN)**

Az eszköz támogatja a felhasználói adatok átmásolását egy másik eszközre. (Mesterről fogadó eszközre)

#### **Bekötés**

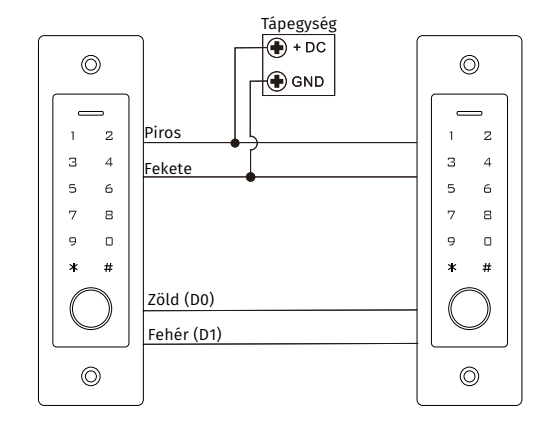

#### *Megjegyzés:*

- > A két eszköznek azonos típusú eszköznek kell lenniük.
- > A két eszköz mesterkódját azonosra kell beállítani.
- > A programot csak a mester eszközön kell beállítani.
- > Ha a fogadó eszköz már ismerte az átküldött adatokat, akkor felülírja őket.

> Az összes (900) felhasználó adatainak az átküldése körübelül 30 másodpercet vesz igénybe.

#### **Az áthelyezés beállítása a mester eszközön:**

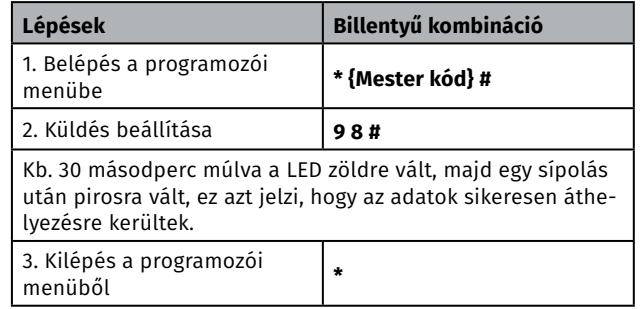

**YLI SIKMAGNESEK**

C.: 1102 Budapest Hölgy utca 50/b

**YLI SIKMAGNESEK**<br>C.: 1102 Budapest Hölgy utca 50/b<br>T.: +36 1 406 98 07<br>W.: www.yli.hu

T.: +36 1 406 98 07 W.: www.yli.hu